cavity

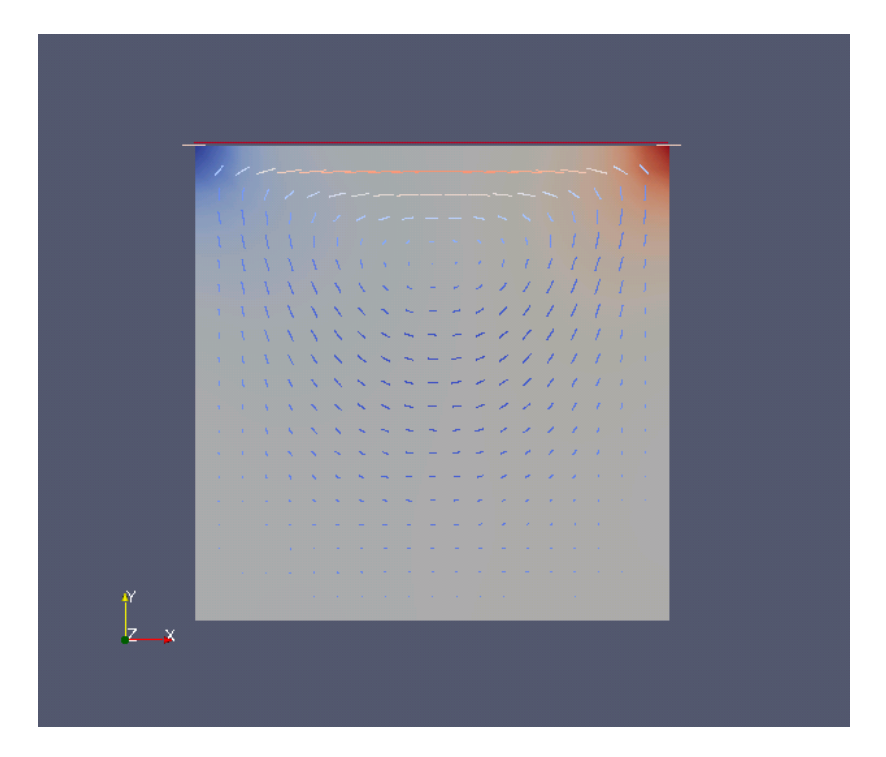

- make <sup>a</sup> slice in <sup>z</sup> plane
- implement Glyph filter

# cavityClipped

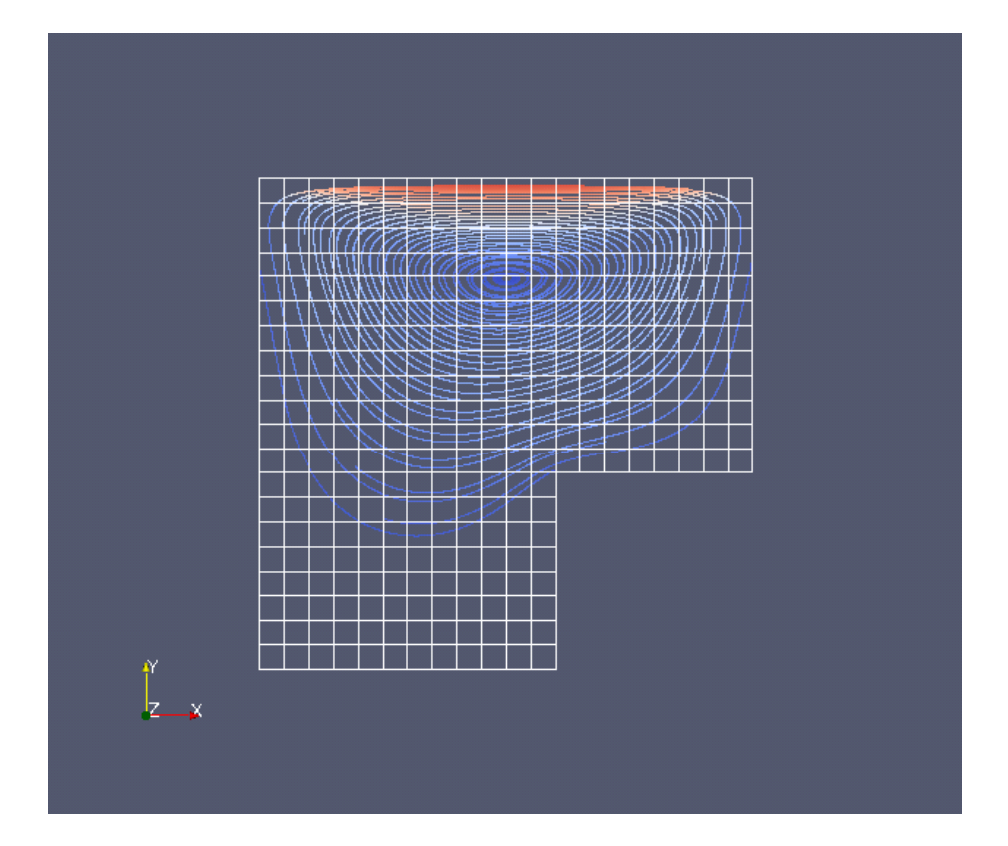

•Streamline coloured by velocity

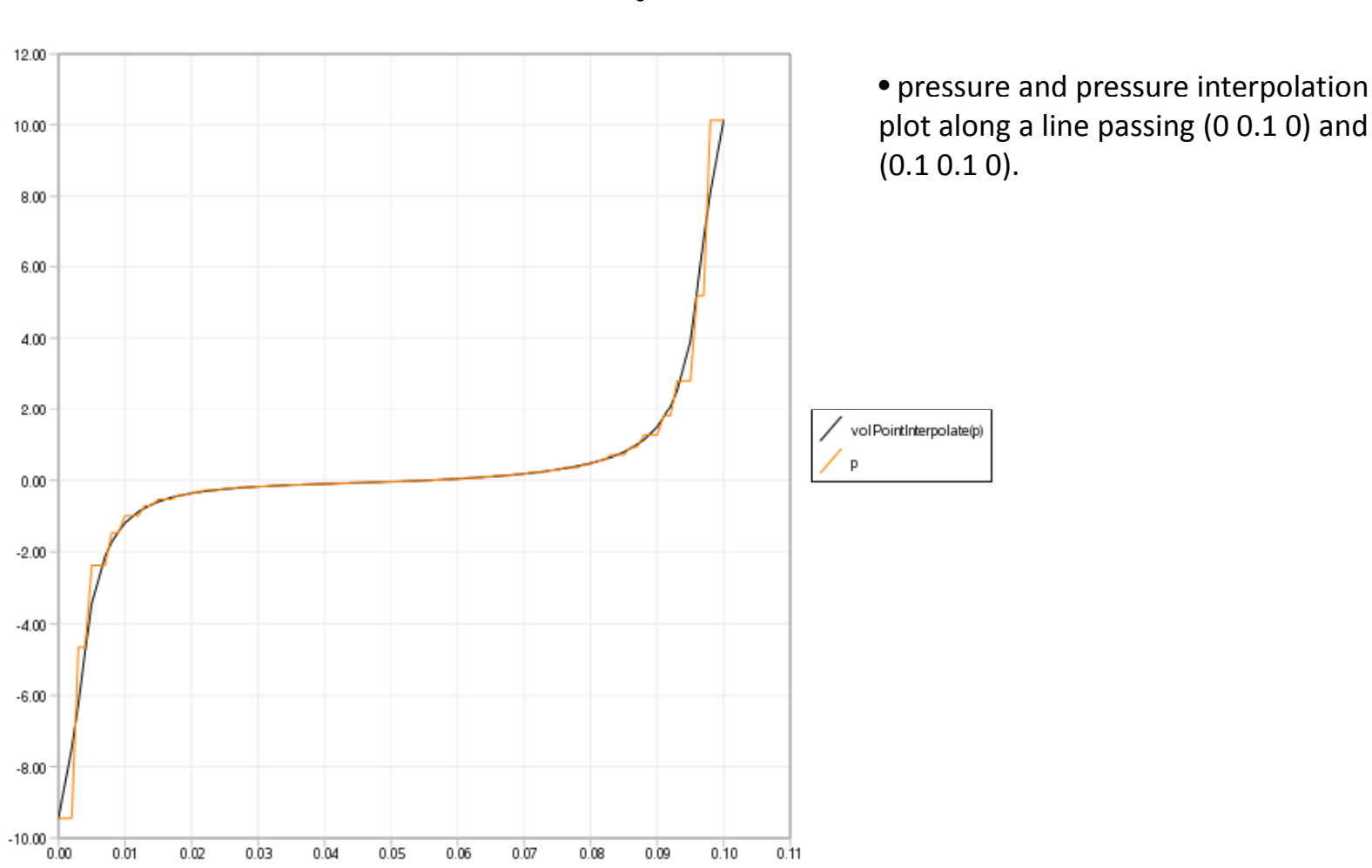

cavityFine

#### cavityGrade

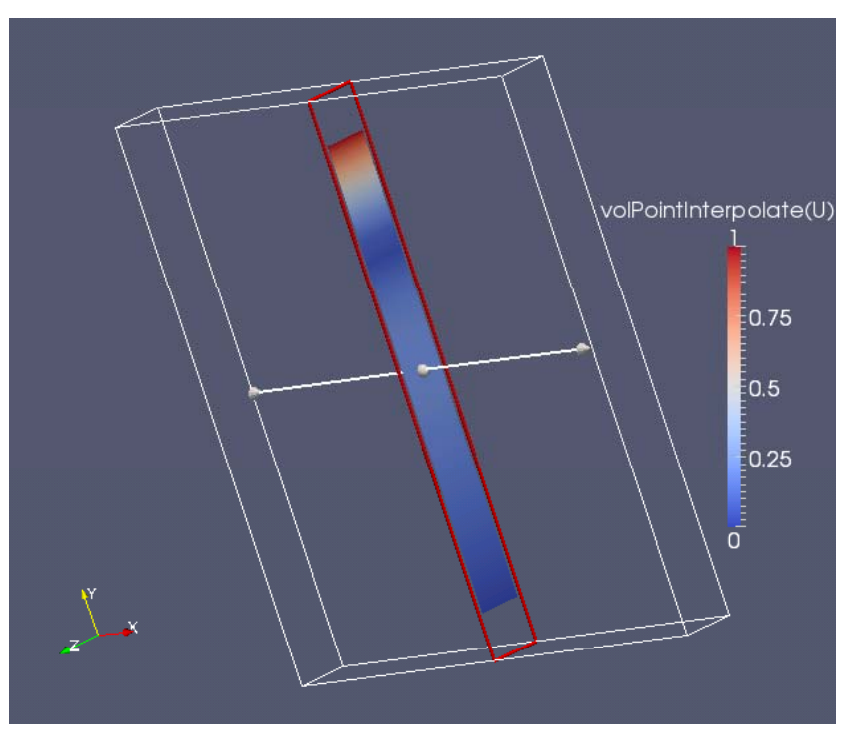

•Using slice filter in x-plane

## cavityHighRe

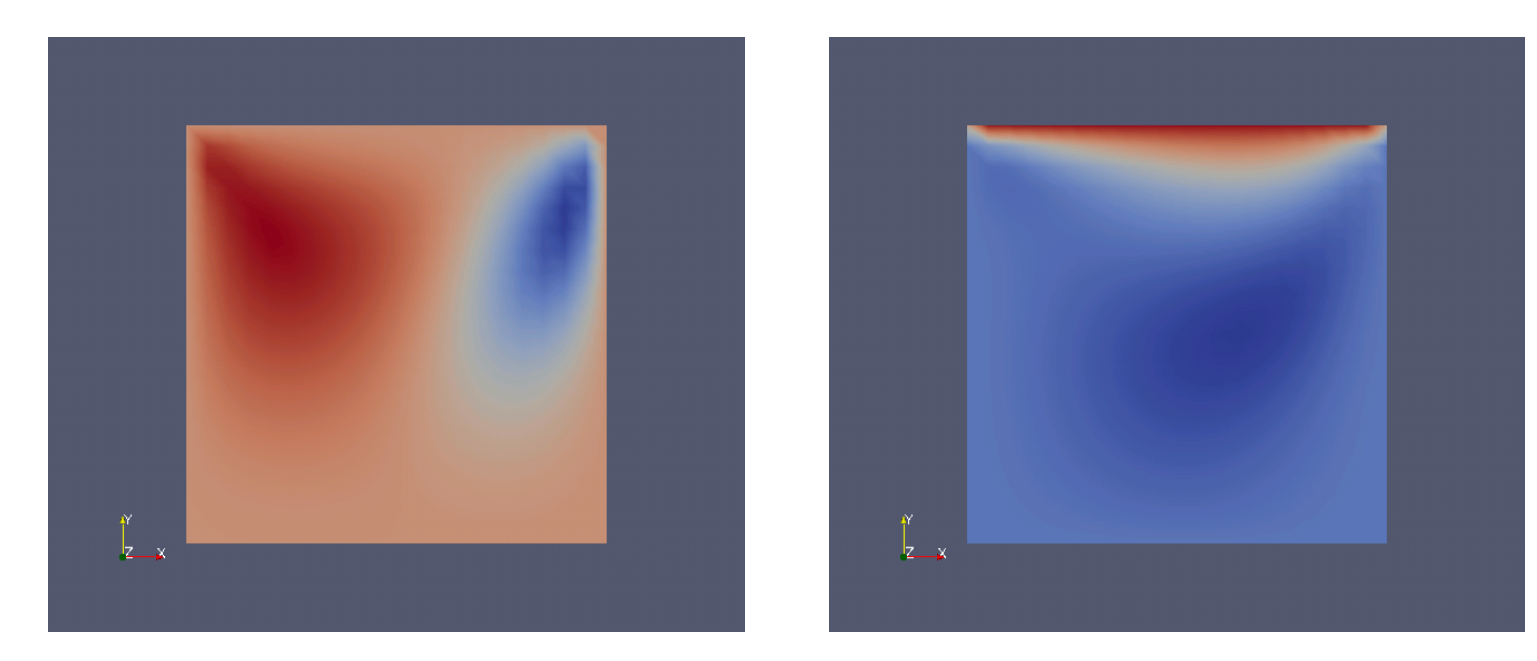

•Coloured by velocity along y-direction

•Coloured by velocity along x-direction

#### plateHole

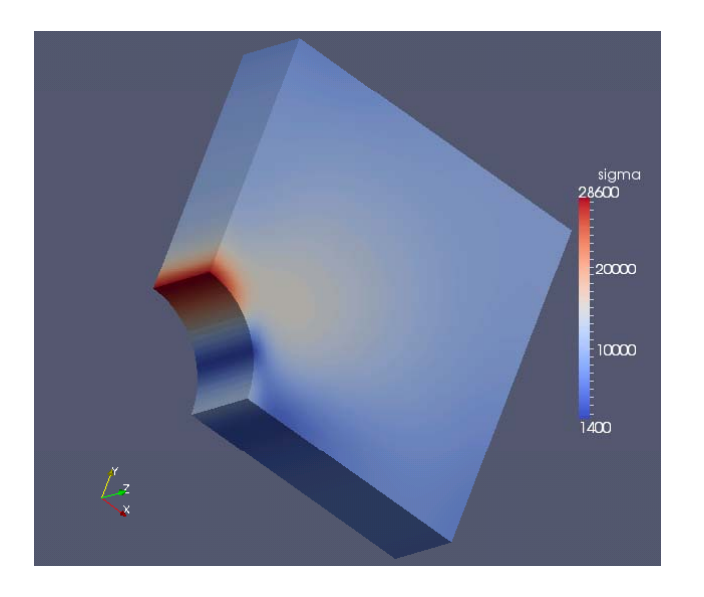

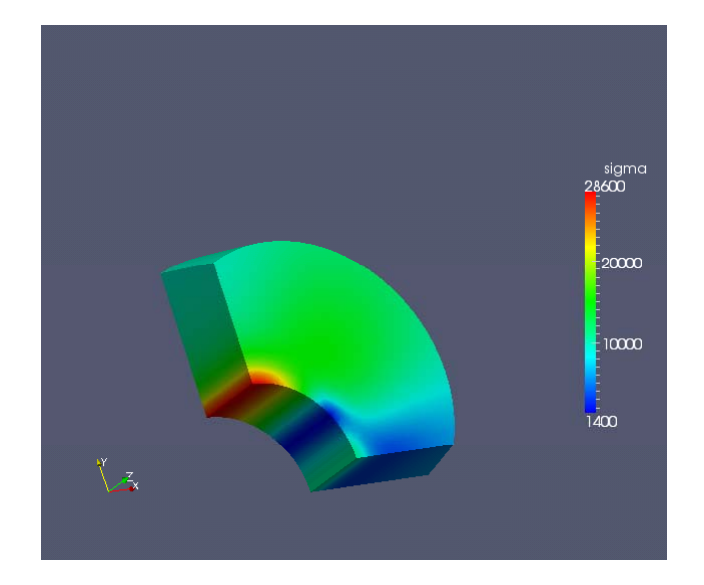

•sigma •Using clip‐sphere filter

#### Alireza Javidi

#### damBreak

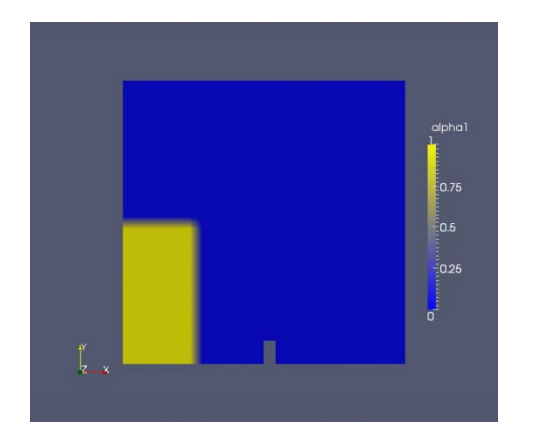

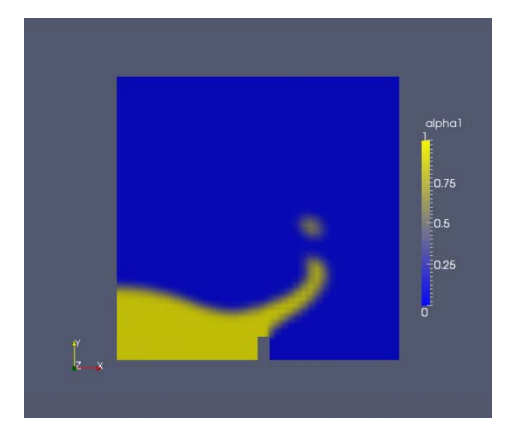

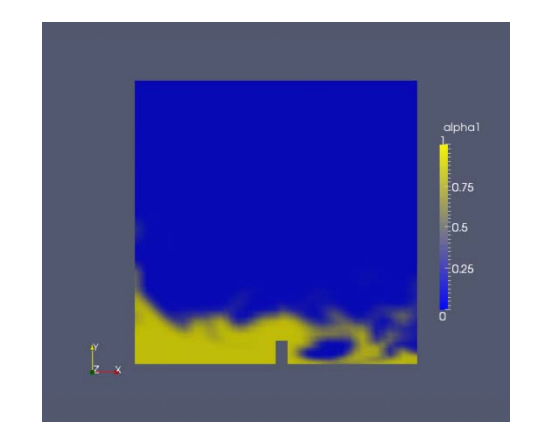

•Alpha1 at t=0s •Alpha1 at t=25s •Alpha1 at t=60s

#### damBreakFine

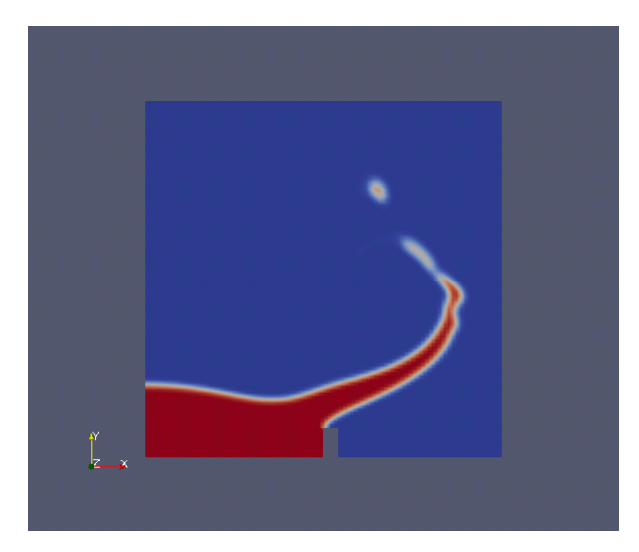

•Alpha1 at t=30s •Alpha1 at t=40s

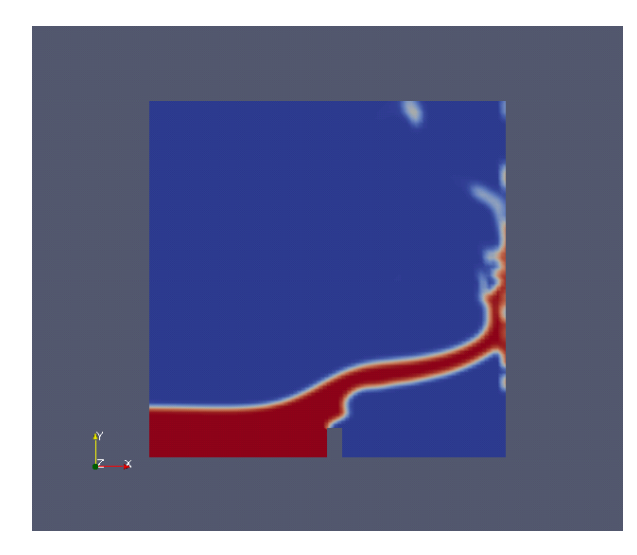

#### cylender

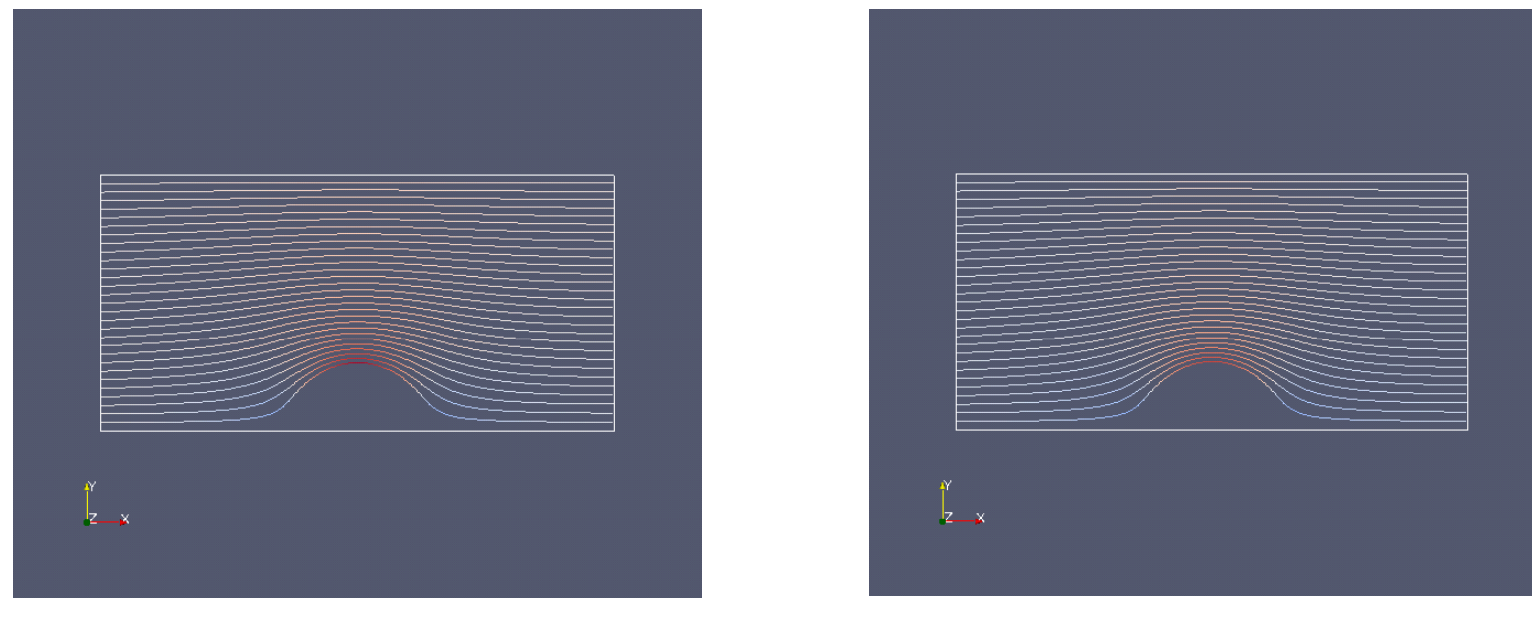

(a) Non‐orthogonal correction 3 (b) analytical solution

#### pitzDaily

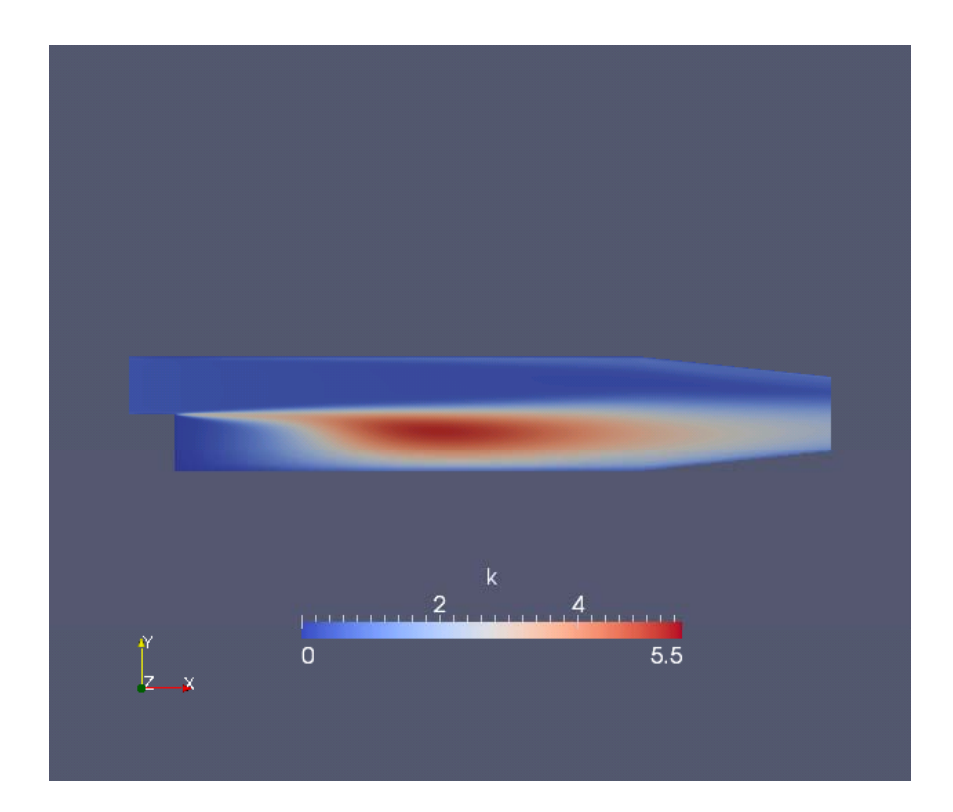

The value of k is illustrated

#### forwardStep

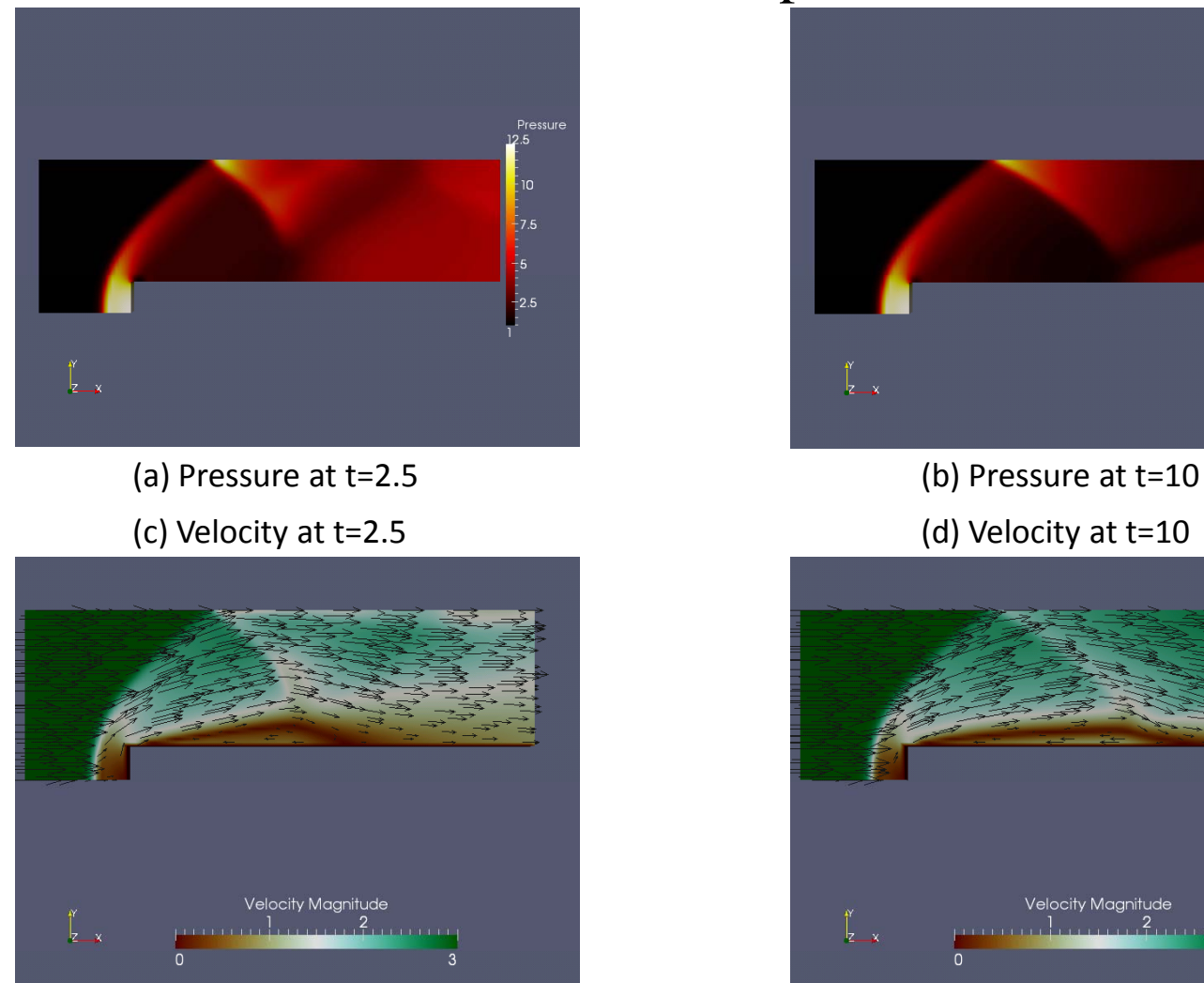

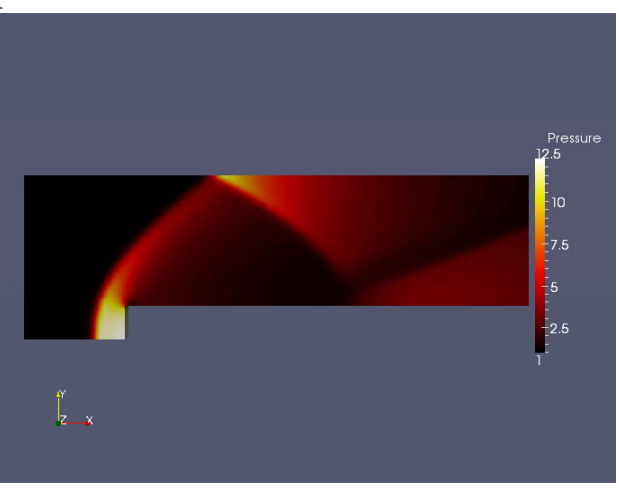

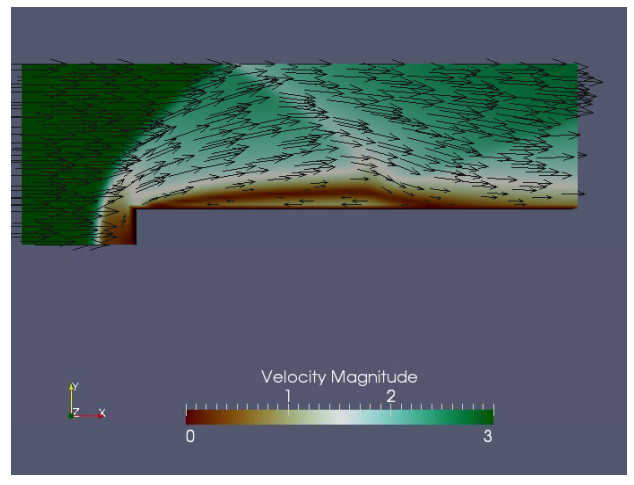

#### decompressionTank & decompressionTankFine

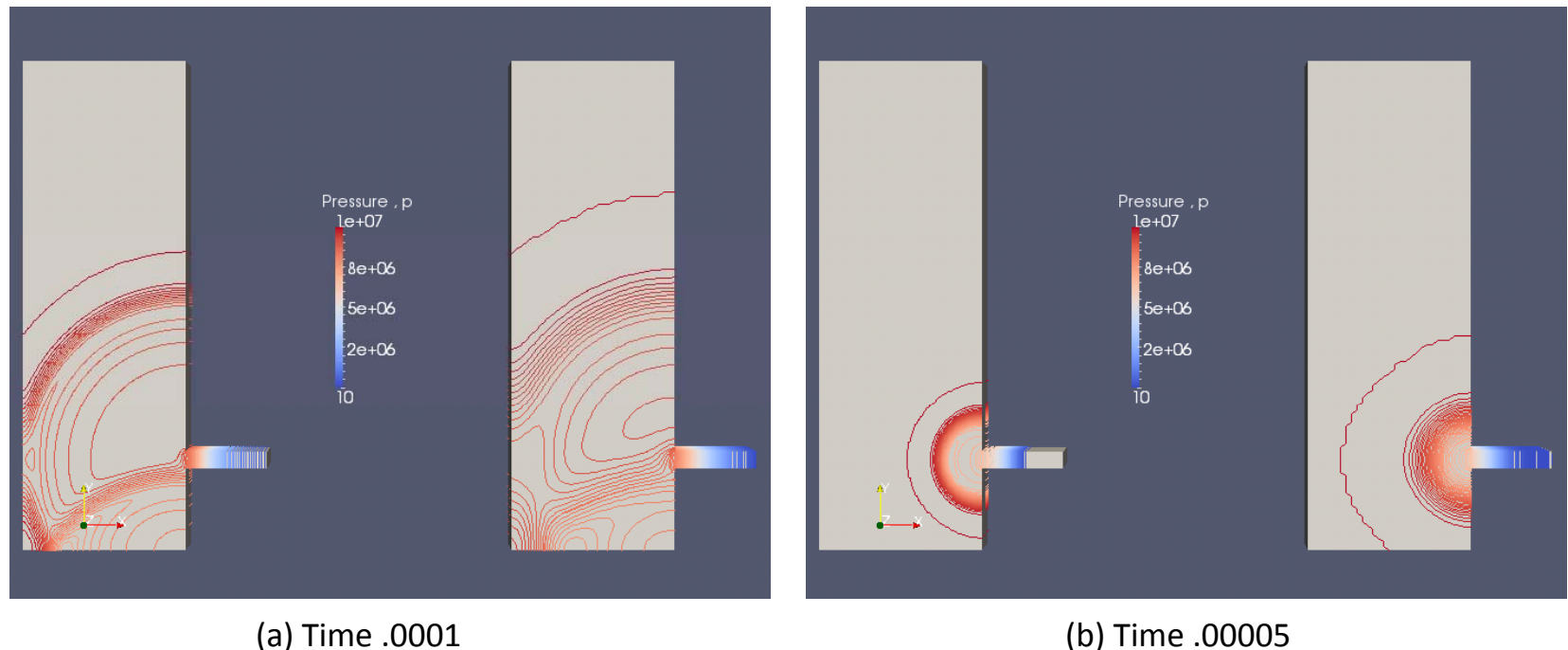

•The left case in each picture refers to decopressionTank and the right one refers to decopressionTankFine •Both cases are showed at the same screen by translating the first one 0.3 in <sup>x</sup> direction and using "touch" command to create an ParaFoam file for the other and open it in the same paraFoam.

#### hartman

![](_page_12_Figure_3.jpeg)

•The velocity profile over the line from the center of <sup>x</sup> in y‐direction for both analytical and numerical

 $-By=20$ 

•The analytical one is done by calculation filter with this equation:

•1.03896\*(cosh(20)‐cosh(20\*coordsY))/(cosh(20)‐1) when M=20

#### hartman 1.50  $1.40$  $1.30$ 1.20  $1.10$ 1.00  $0.90$  $\frac{\overline{w}}{E}$  0.80 Analytical  $50.70$ volPointInterpolate(U) (0) 0.60  $0.50 0.40$  $0.30$  $0.20$  $0.10$  $0.00 + 0.00$ 0.20  $0.40$  $0.60$  $0.80$ 1.00  $1.20$  $1.40$ 1.60 1.80 2.00 y (m)

•The velocity profile over the line from the center of <sup>x</sup> in y‐direction for both analytical and numerical  $-By=1$ 

•The analytical one is done by calculation filter with this equation:

•1.47428\*(cosh(1)‐cosh(1\*coordsY))/(cosh(1)‐1) when M=1

#### hartman

![](_page_14_Figure_3.jpeg)

• The electrical conductivity is changed from 1 to 0.1 • Sigma can be changed in transportProperites file